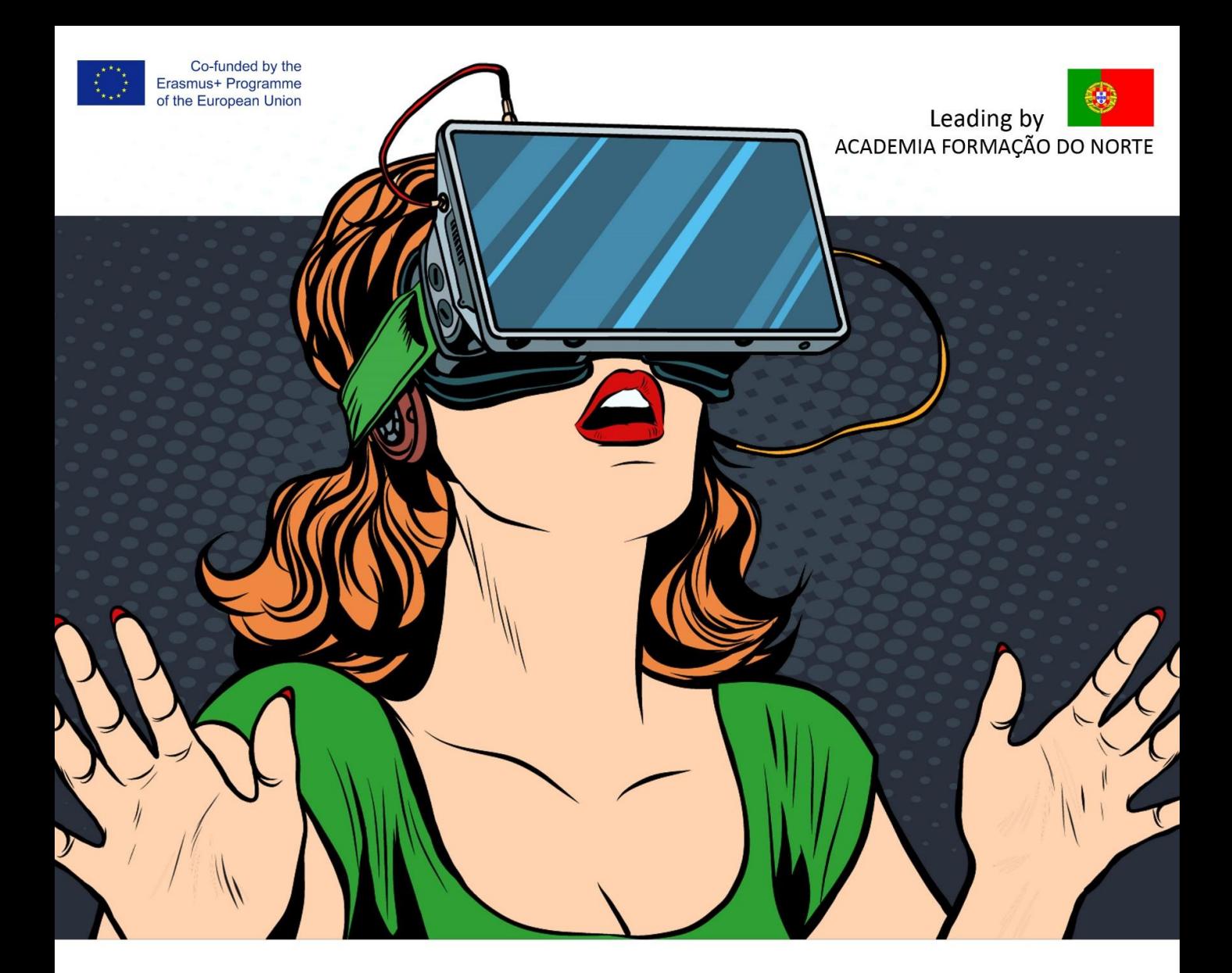

**Expand your Frontiers in High Technical Skills and Public Speaking** 

# **IO3 VR App - User Manual**

### **Training for Public Speaking**

VR Training for Public Speaking in an innovative training for combating social phobia of public speaking. The Virtual Reality will introduce the participant into a simulation of public speaking and evaluate the behavior on real time for encouraging the participant in effective public speaking and manage negative states.

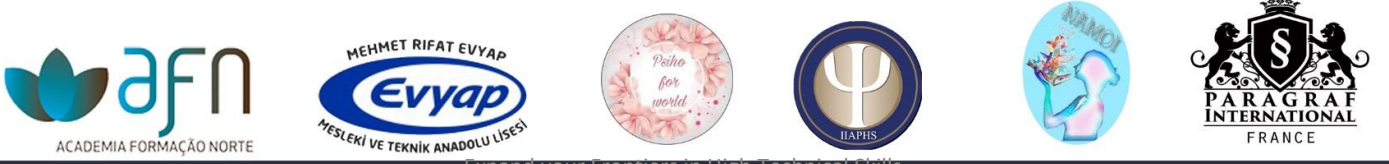

Expand your Frontiers in High Technical Skills and the rexchange-of good-KA226 - Partnerships for Digital Education Readiness

2020-1-FR01-KA226-VET-094712

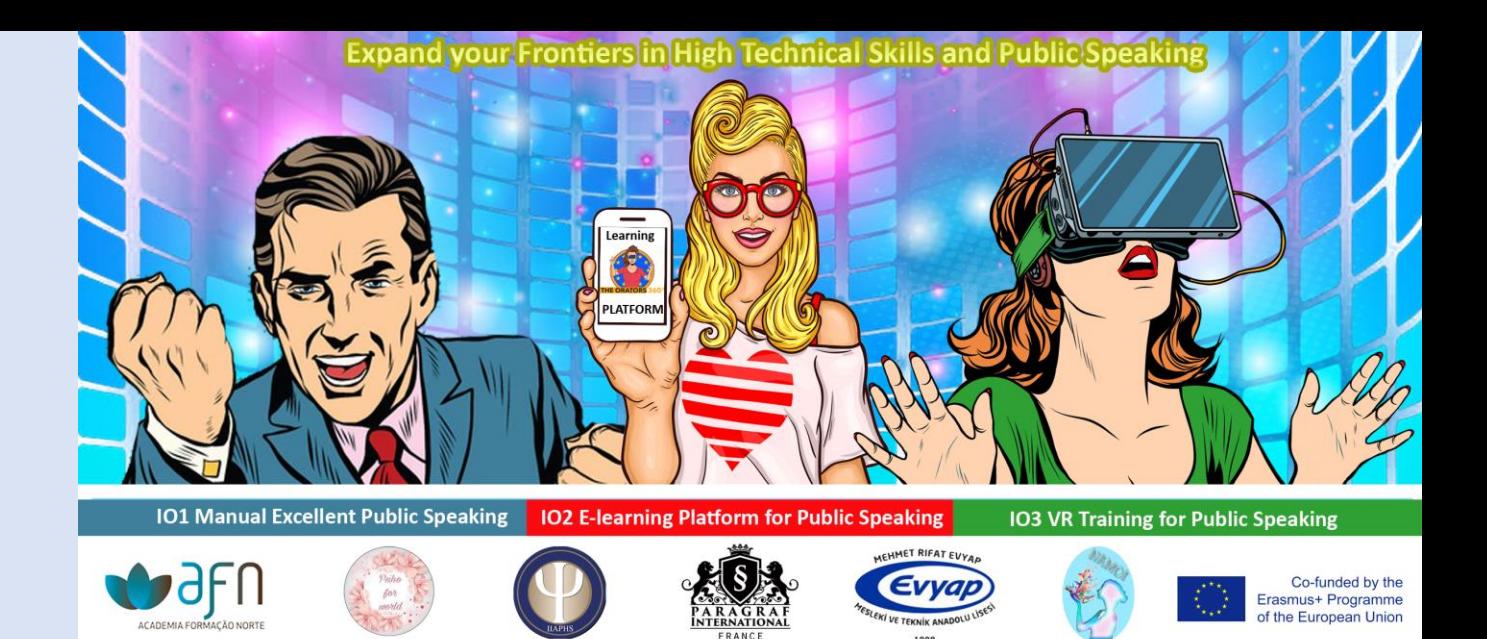

# **Contents**

**Intellectual Output 3 VR App** User Manual  $V1.0$ 

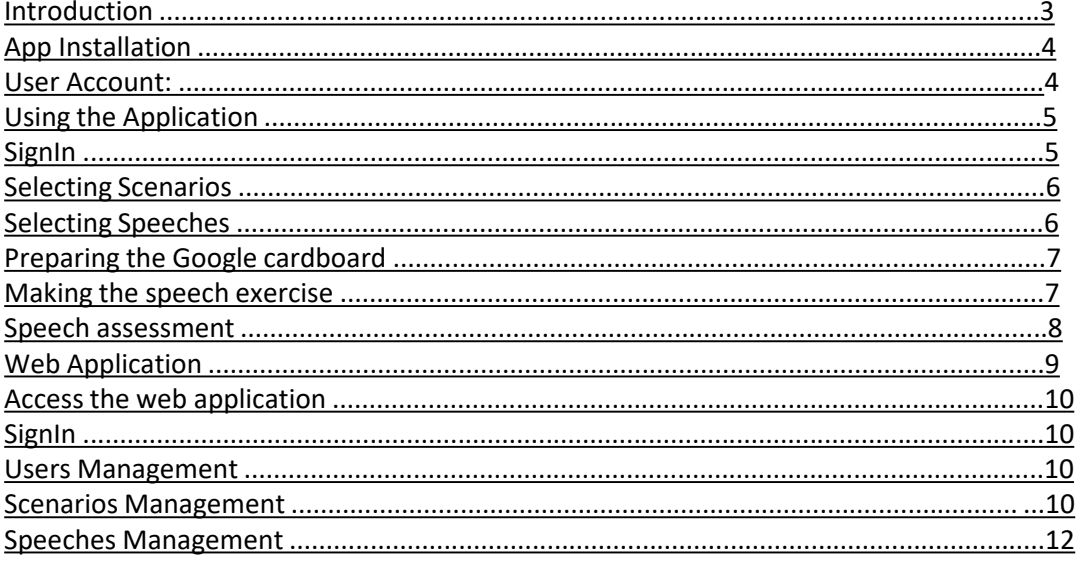

<span id="page-2-0"></span>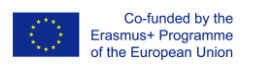

### Introduction

This document makes integral part off all development material for the third Intellectual Output of ERASMUS+ project :

Expand your Frontiers in High Technical Skills and Public Speaking, 2020-1-FR01-KA226-VET-094712.

The document presents and describes the use of the main features of the Virtual Reality (VR) Application for mobile device (APP) developed during this project. The system includes an APP and a web application that supports the App management. • App Installation

The App will be available on Google Play for free download. Meanwhile, da App can be installed accessing the corresponding apk in:

• https://drive.google.com/drive/folders/1vOVbAAubjFqL089nNVFsatuXlsh9UlOv?usp=drive\_link

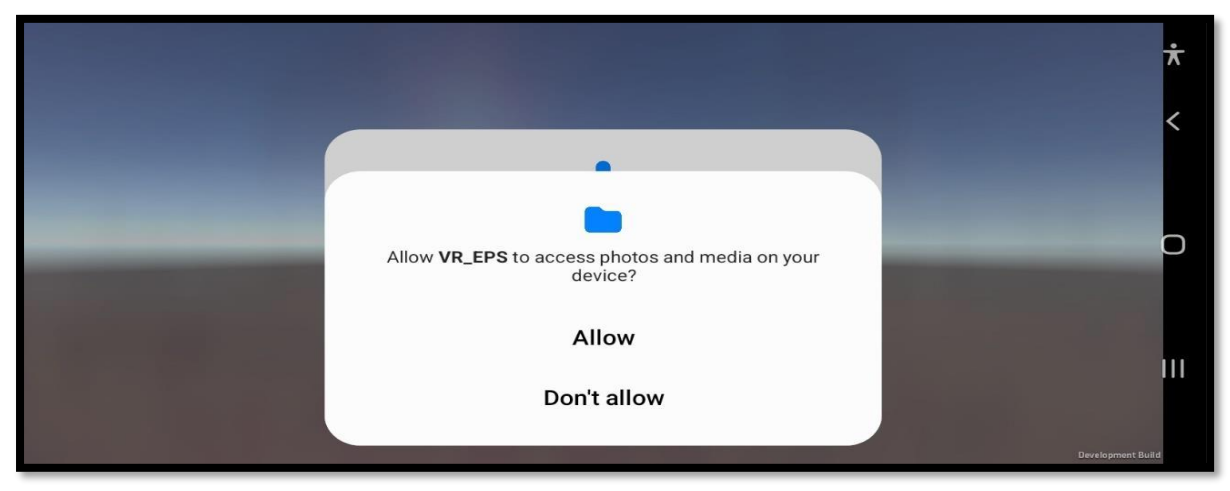

*Figure 1 - Smartphone camera access* 

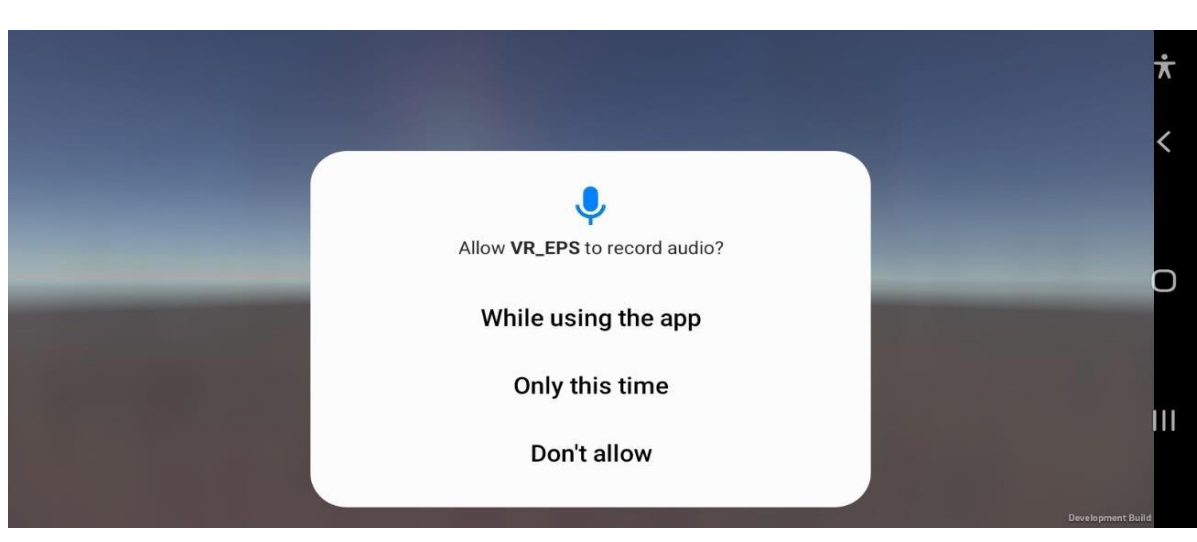

*Figure 2 - Smartphone video recording* 

for User einer

<span id="page-3-0"></span>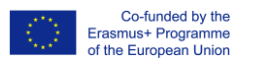

 $\frac{C_0$ -funded by the<br>
of the European Union<br>
During the installation, it could be necessary to allow access to the smartphone camera (Figure 1) and media, as well as allow recording video (Figure 2).

App User Account: Before using the application, a user account is required. Sign In if you already have an account; otherwise, a new account must be created. *Access the Application: Sign In* 

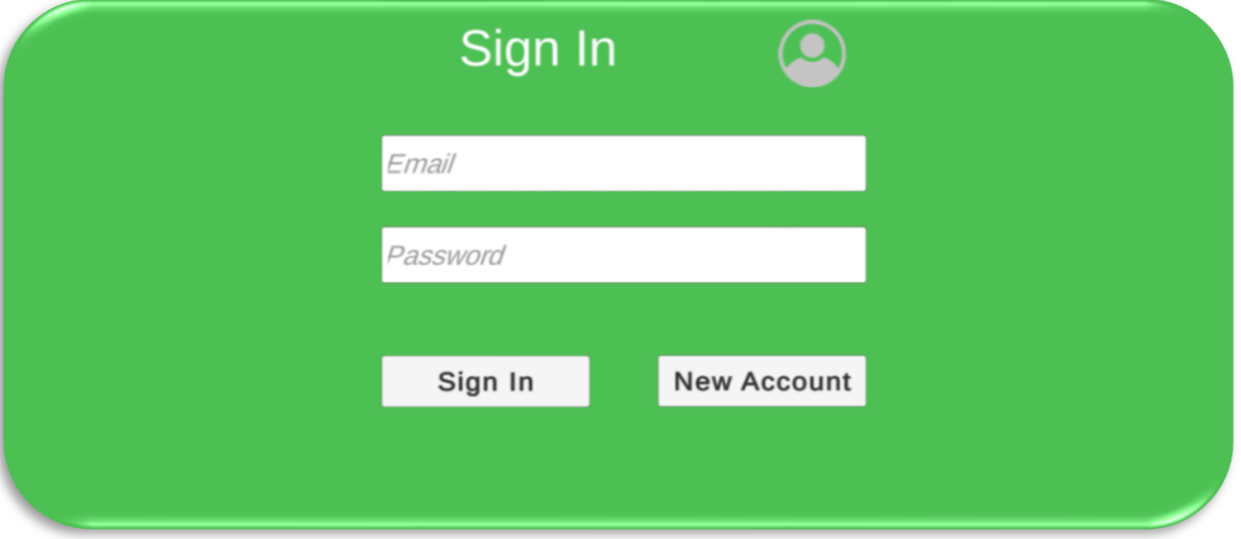

*Figure 3 - Initial page of the App* 

#### Fill with your credentials: email and password *New account*

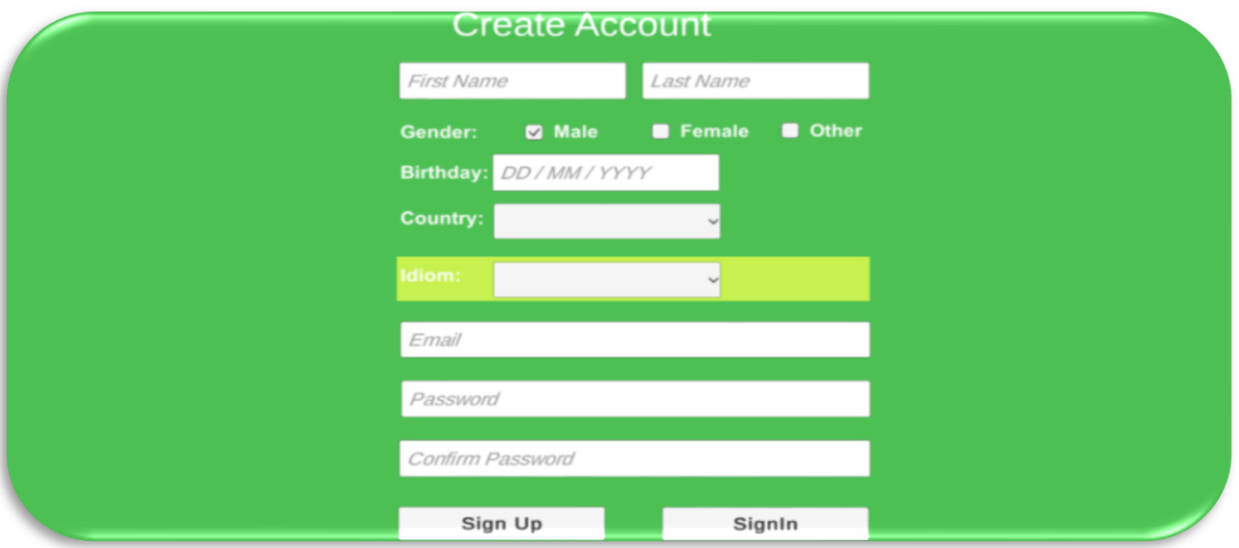

*Figure 4 - Account creation* 

<span id="page-4-0"></span>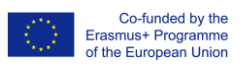

#### It requires:

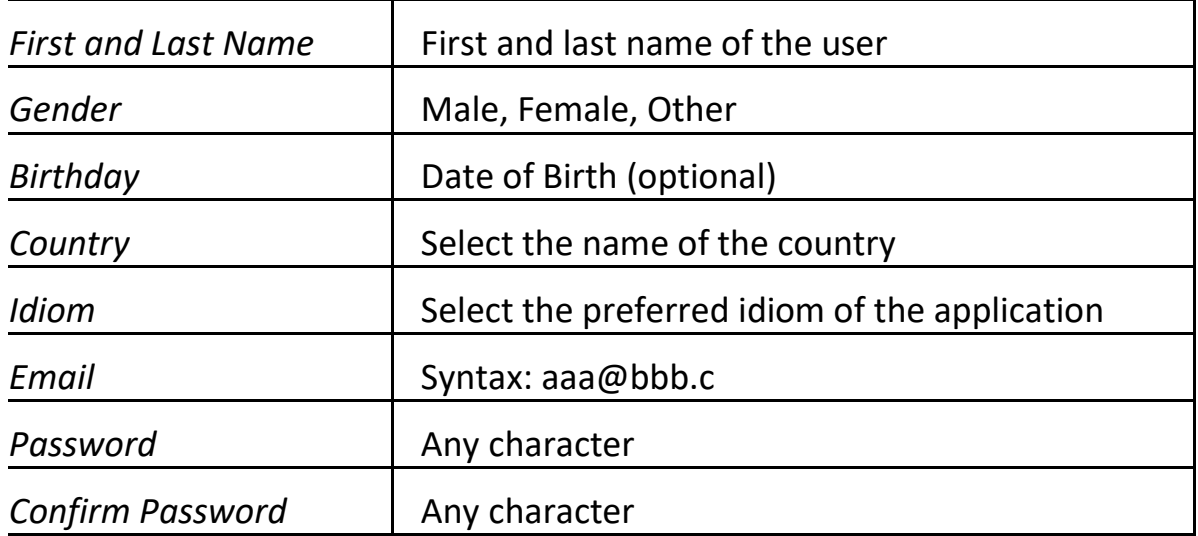

#### Using the Application

SignIn : After sigin in*,* you have access to your home context. In there you can observe all your previous exercises and speeches.

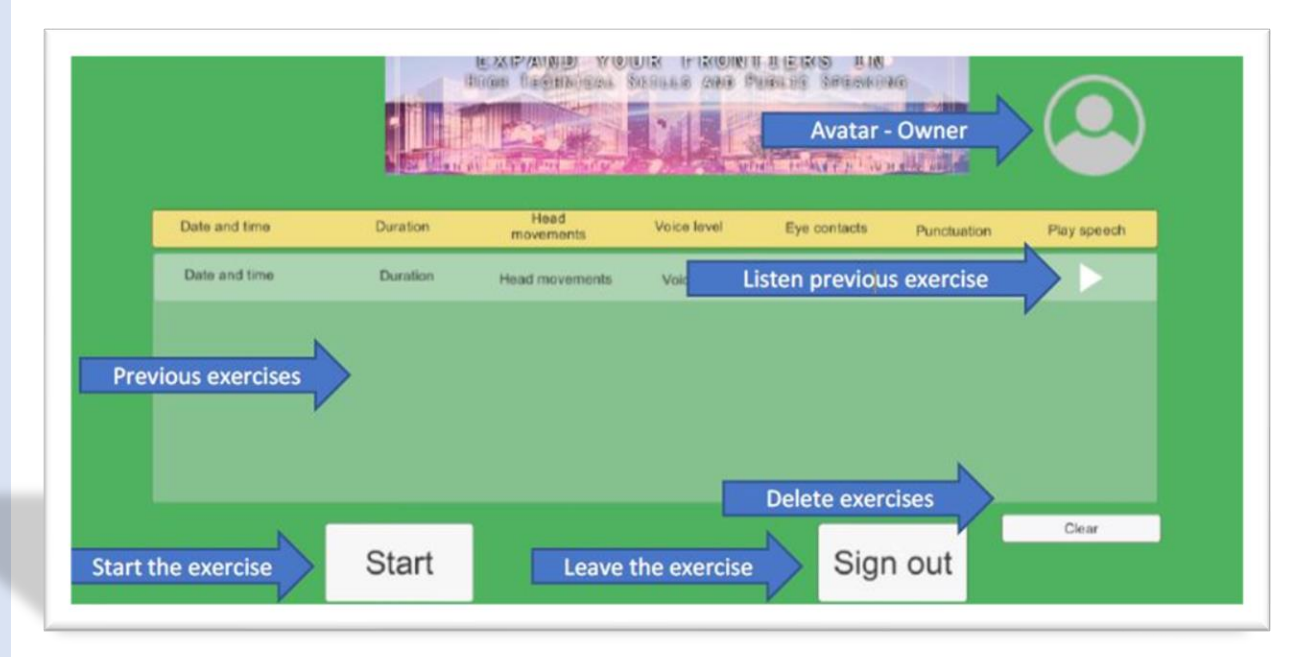

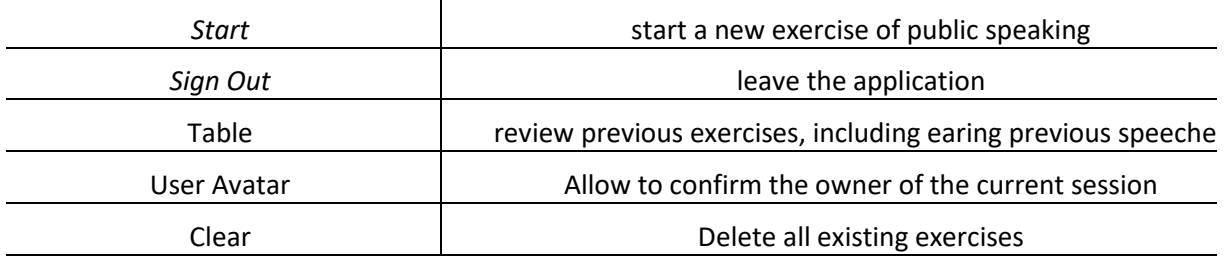

Expand your Frontiers in High Technical Skills and Public Speaking, 2020-1-FR01-KA226-VET-094712.

for Using City

<span id="page-5-0"></span>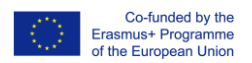

#### **Selecting Scenarios**

The experience starts by selecting one of the existing scenarios. Is it possible to see all other the experience starts by selecting one of the existing scenarios. Is it possible to see all other existing scenarios.

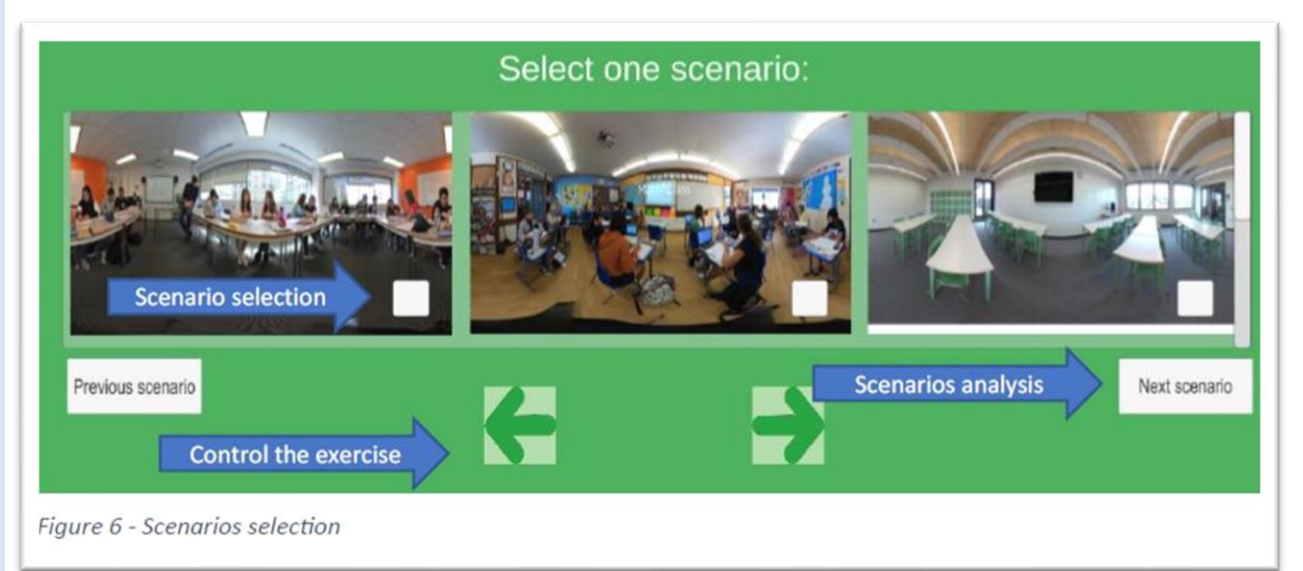

#### **To continue the exercise, a scenario must be selected (checkbox below each scenario)**

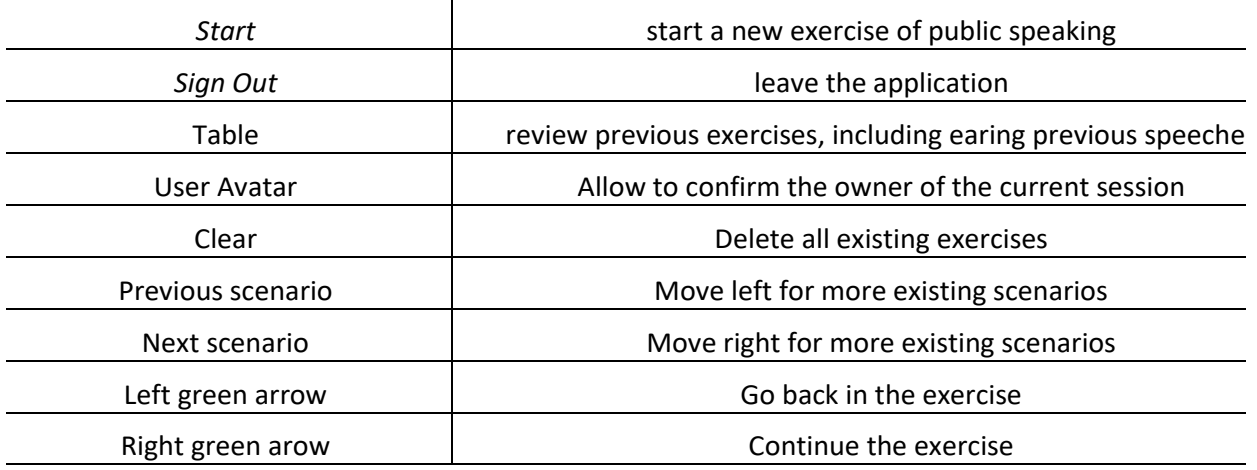

#### **Selecting Speeches**

After having selected a scenario (Figure 6), you can define the way you want to make the exercise. You can select a particular idiom (different of your own), an existing speech to follow or even try a free speech (Figure 7).

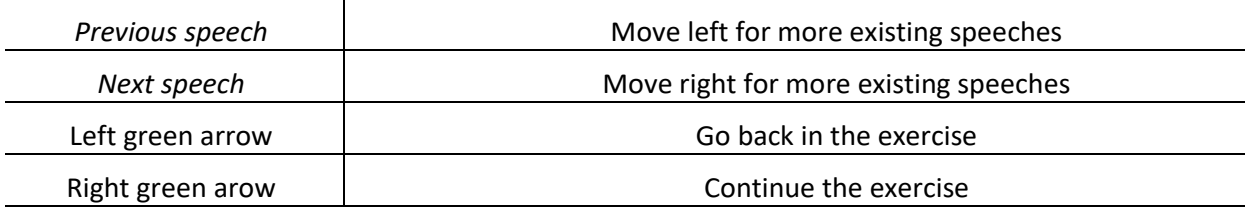

To continue the exercise, you can choose a scenario (checkbox on right top corner of each presented scenario) or just go forward and experiment a free speech.

<span id="page-6-0"></span>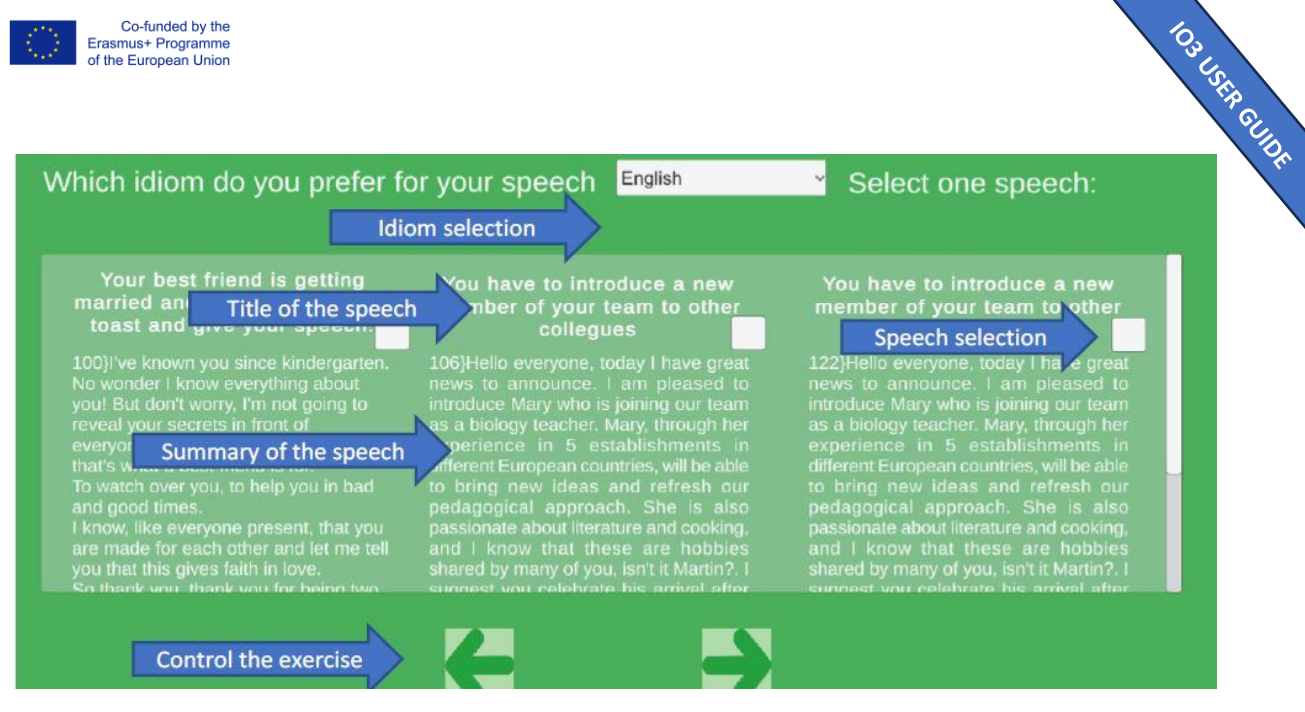

Figure 7 - Speeches selection

Co-funded by the

#### Next steps of the exercise require your Google Cardboard. Preparing the Google cardboard Follow existing folding instructions (on the cardboard).

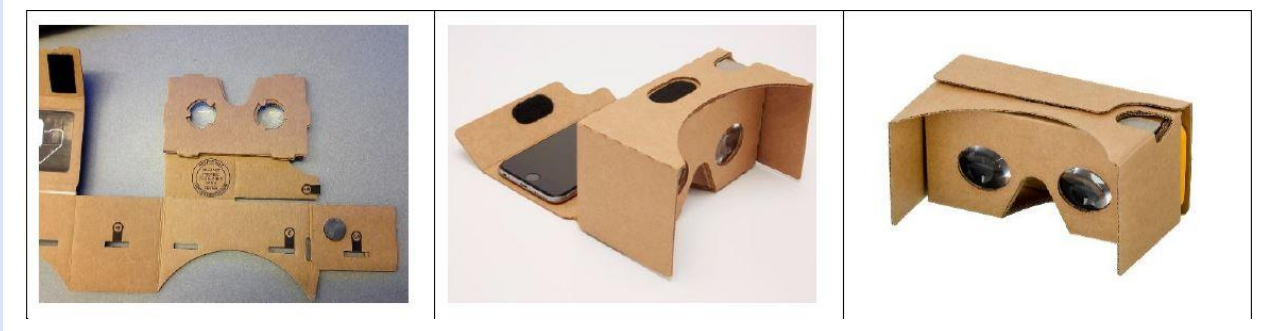

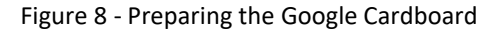

#### Making the speech exercise

This step of the process must be supported using the Google Cardboard. Having the cardboard in your eyes, you can look around and see all the scenario details. You have a writing text that represents your selected speech. You must read it in voice. Once you want to start the exercise, press the Start button (put the white dot over the start button, until it gets green (Figure 10), then tap using your cardboard controlling button). The wight dot in the middle of the screen represents the direction of what you are looking for.

<span id="page-7-0"></span>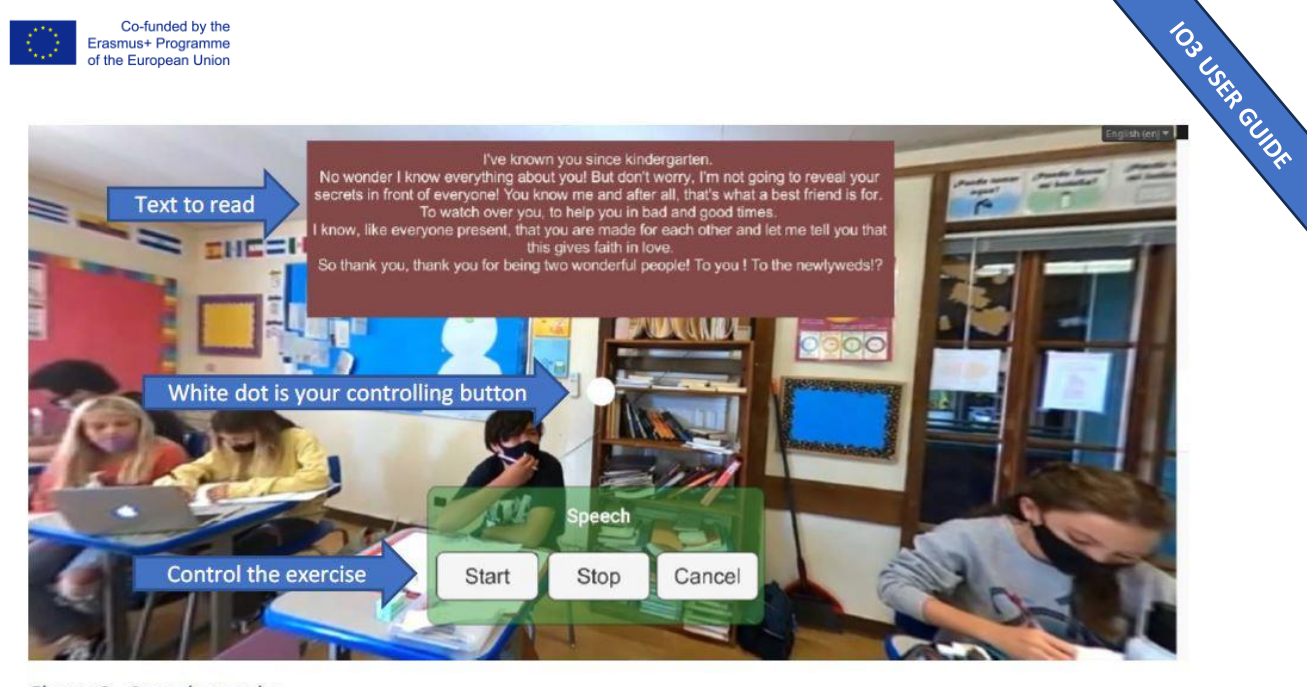

#### Figure 9 - Speech exercise

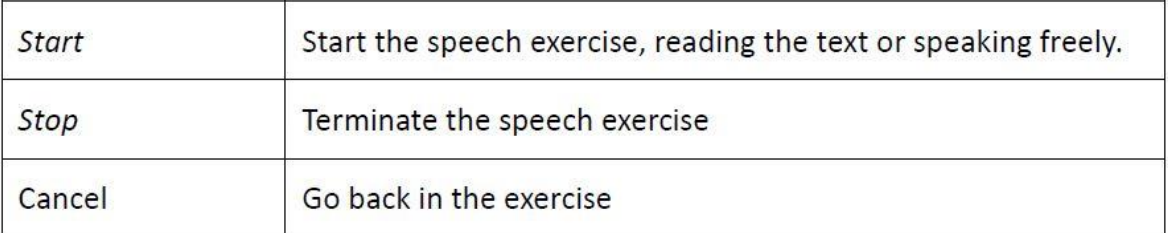

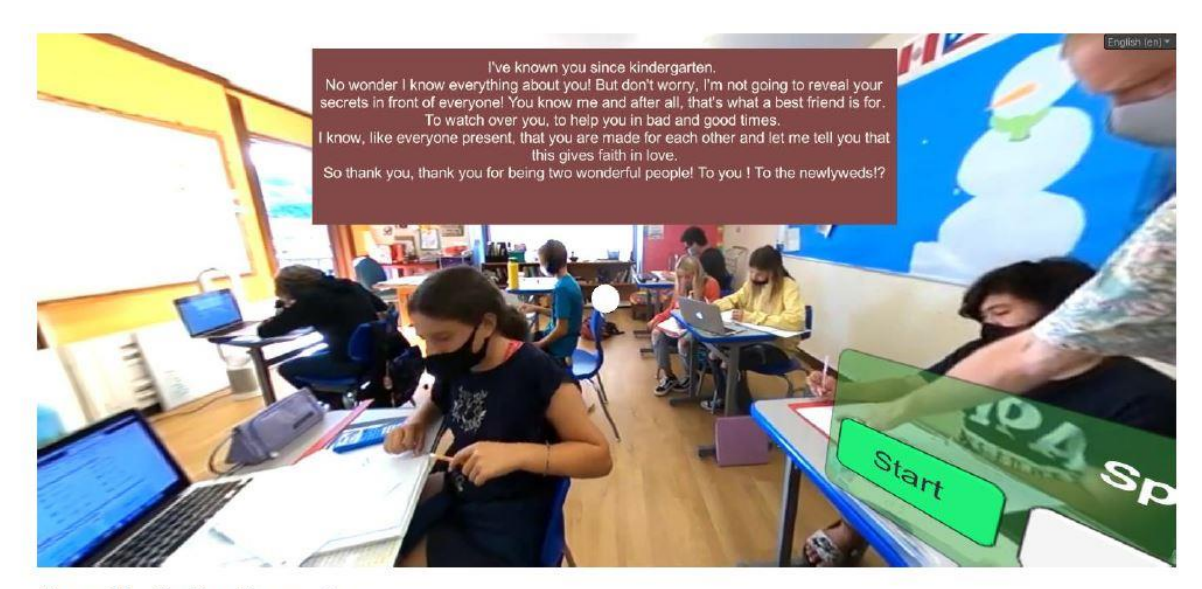

Figure 10 - Starting the exercise

#### Speech assessment

Since you conclude your speech exercise (after *Stop* button pressed), the speech is analysed and assessed. A dashboard appears with all the indicators results. In this moment you can ear your speech, save your exercise, repeat another exercise, or even return to you home page (*Back* button).

<span id="page-8-0"></span>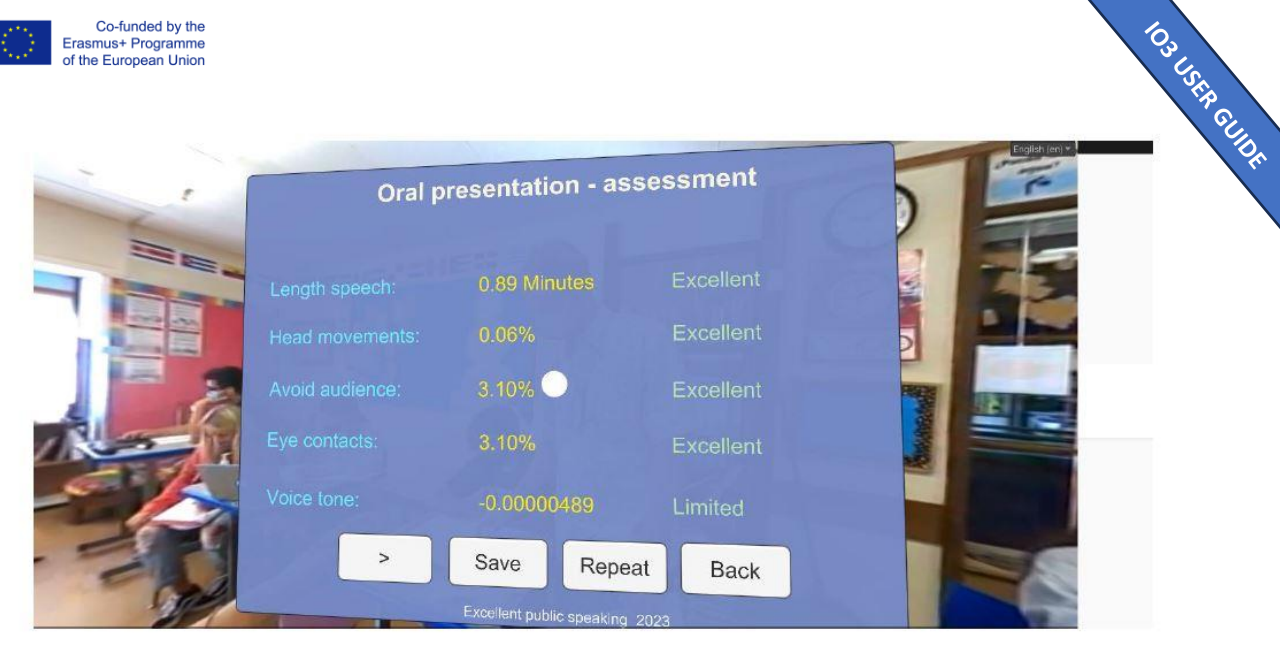

Figure 11 - Exercise assessment

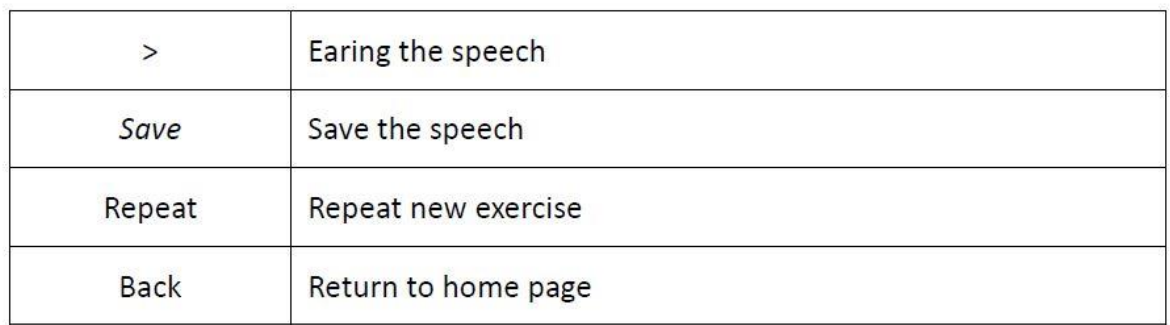

#### Web Application

The web application represents the backend to manage all system entities, namely: users, speeches and scenarios. There are two allowed profiles: *admin* and *user*. Access the web application : http://eps.ipca.pt - SignIn

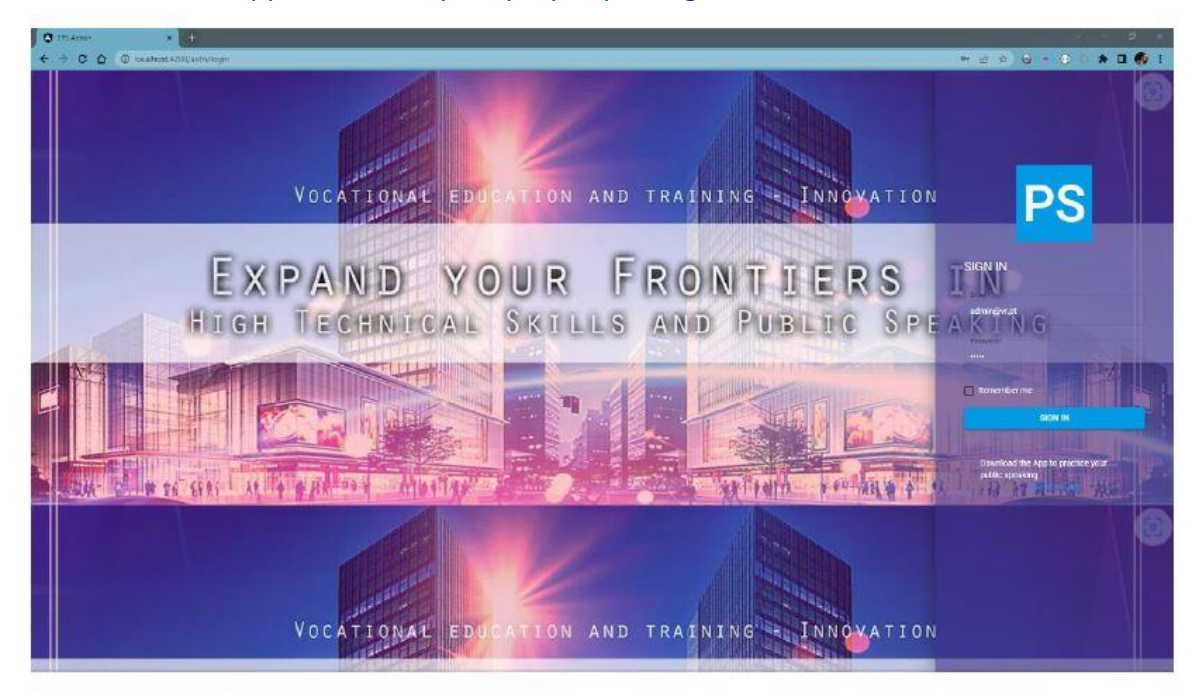

Figure 12 - Backend login page

<span id="page-9-0"></span>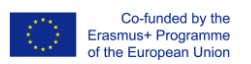

It is possible to sign in the application as administrator (*admin*) or another registered user. The registration<br>It is possible to sign in the application as administrator (*admin*) or another registered user. The registr credentials must be used1.

After signed in (Figure 12), the initial dashboard allows to manage users (if signed in as *admin*), speeches and scenarios.

Users Management

The dashboard for Users management (Figure 13) is only allowed for admin profile. It allows to observe users' details, users suspension or even removing definitely them from the platform.

| <b>O</b> triates<br>$x +$       |               |              |             |                          |        |                              | o.             |
|---------------------------------|---------------|--------------|-------------|--------------------------|--------|------------------------------|----------------|
| ← → O Ô © technol400pletosegven |               |              |             |                          |        | 中世育香木香                       | $*$ 0 $%$ 1    |
| sing Excellent Public Speaking  | $\equiv$      |              |             |                          |        | 皇<br>Jonasii Jozi -          | $\mathbb{C}^n$ |
| Speeches                        | <b>Users</b>  |              |             |                          |        |                              |                |
| Sometics.                       |               |              |             |                          |        |                              |                |
| <b>Ligary</b>                   | First Burnt   | LAUTRETH-    | Parks.      | min                      | State: | Artimi                       |                |
|                                 | User2         | ther?        | liser       | use/2@ecuk               |        | ۰                            |                |
|                                 | <b>USErS</b>  | Licens:      | USSE        | user3@w.ru               |        | ¥                            |                |
|                                 | <b>Joel:</b>  | Jorgest      | Arimin'     | admin@w.pt               | â      |                              |                |
|                                 | José          | Deiguess.    | Liter       | cercuera) miligraal.com  |        | î                            |                |
|                                 | <b>USE/EN</b> | ENUSKI       | user:       | usegnr.pt                |        | ۰                            |                |
|                                 | (iser)        | <b>Liser</b> | <b>User</b> | user) (pyrpt)            |        |                              |                |
|                                 | testuser      | user         | User.       | testate@w.pt             |        |                              |                |
|                                 |               |              |             |                          |        |                              |                |
|                                 |               |              |             |                          |        |                              |                |
|                                 |               |              |             |                          |        |                              |                |
|                                 |               |              |             |                          |        |                              |                |
|                                 |               |              |             |                          |        |                              |                |
|                                 |               |              |             |                          |        |                              |                |
|                                 |               |              |             |                          |        | Бенризірі № 6-1-1-1 1С С У У |                |
|                                 |               |              |             | Docker/Side Spaing 22010 |        |                              |                |

Figure 13 - Dashboard for users management

#### Scenarios Management

Scenarios can be uploaded, analysed, suspended, and even removed. Each uploaded scenario can be previewed.

| $x +$<br><b>O</b> thiese<br>← → C 企 © toaltrab@@juanisa-sponsess |                |                                            |                |                                                |                                     |                                  |                                           |                |                   | O(1)<br>$*$ 0 $%$ 1<br><b>PH 2 2 2 3 4 4 5 1</b>                            |
|------------------------------------------------------------------|----------------|--------------------------------------------|----------------|------------------------------------------------|-------------------------------------|----------------------------------|-------------------------------------------|----------------|-------------------|-----------------------------------------------------------------------------|
| the Excellent Public Speaking                                    | $\equiv$       |                                            |                |                                                |                                     |                                  |                                           |                |                   | 뮻<br>Jonassi Joal -<br>$\overline{\mathcal{L}}^{\mathcal{R}}_{\mathcal{R}}$ |
| <b>Speeches</b>                                                  |                | <b>Upload Scenarios</b>                    |                |                                                |                                     |                                  |                                           |                |                   |                                                                             |
| Samerico                                                         |                |                                            |                | Escolher Ficheiros Nenhum ficheiro selecionado |                                     |                                  |                                           |                |                   |                                                                             |
| <b>Users</b>                                                     |                | 0%                                         |                |                                                |                                     |                                  | Upload                                    |                |                   |                                                                             |
|                                                                  |                | $\sim$<br>----<br>Selected Scenario Files: |                |                                                |                                     |                                  |                                           |                |                   |                                                                             |
|                                                                  |                | Scenarios                                  |                |                                                |                                     |                                  |                                           |                |                   |                                                                             |
|                                                                  |                | Dary' ki                                   | Siecato M.     | Tree Lookatie                                  | Dafer inspiration                   | Duration:                        | Uni Scenario                              | Irrage.        | <b>State</b>      | Athene                                                                      |
|                                                                  | $\overline{1}$ |                                            | 27             | Claristocin7                                   | 28/8/2023                           | Steconds                         | Classroom, 1 mpd                          |                |                   | ٠                                                                           |
|                                                                  | 嵛              | ×                                          | OC.<br>38<br>× | 250213-0022<br>classrooms                      | pageostophy<br>28/8/2023<br>1222090 | 120913047<br>racconds.<br>233352 | 52220031102<br>clessroom_2.mpg<br>5561202 |                |                   | n,                                                                          |
|                                                                  | $\mathbf{1}$   |                                            | $-10 -$        | Classroom5                                     | 28/8/2023                           | tmin@seconds                     | Clasgroom_8.mpd                           |                |                   | ¥                                                                           |
|                                                                  | $\mathbf{I}$   |                                            | 76             | Classroom3                                     | 28/0/2023                           | 2h 30min 54seconds               | Classroom 300 VR.mp4                      | <b>Citizen</b> |                   | î                                                                           |
|                                                                  |                |                                            |                |                                                |                                     |                                  |                                           |                | itemspiegoge 53 - | $1 - 4$ of $A$ $B$ $C$ $A$ $B$ $C$ $D$ $D$                                  |
|                                                                  |                |                                            |                |                                                |                                     | Zowardship meetingships          |                                           |                |                   |                                                                             |

Figure 14 - Dashoboard for speeches management

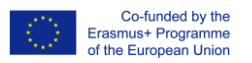

Scenarios can be uploaded automatically and in bulk, i.e., many at the same time. To upload scenarios, it must be prepared previously, following the next instructions:

1. Each scenario can be a picture or a movie (normal or 3D movie). Their files name must have the syntax: "scenario\_seqNumber\_country.mp4". For instance, "scenario1\_UK.mp4" or "scenario2\_UK.mp4"

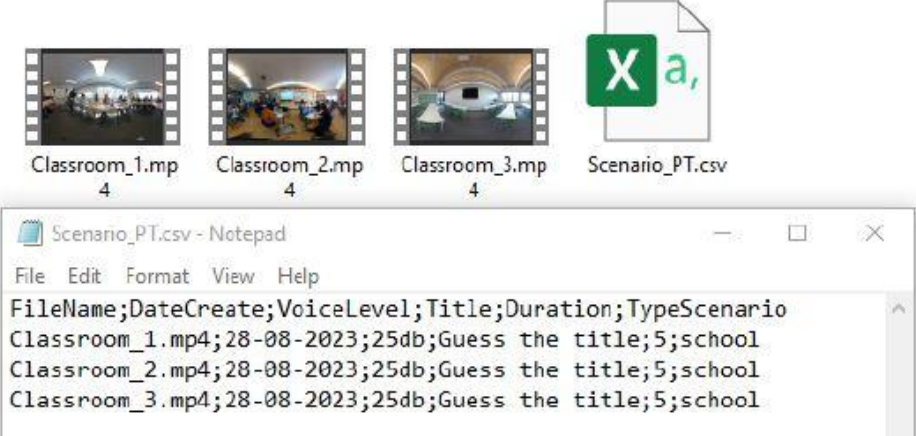

- 2. Select the scenarios to be uploaded
- 3. After concluded, the new scenarios will be listed in the table.

Speeches Management - Speeches can be uploaded, analysed, suspended, and even removed. Each speech can be previewed.

| <b>Q</b> training<br>C Q D isolitat 4/33/dishborg/horse<br>٠ |          |                        |                    |                                                                                                    |                                                |                                        |            |              |                                    |             |                            | $\bullet \bullet \hspace{1mm} \bullet \hspace{1mm} \bullet \hspace{1mm} \bullet \hspace{1mm} \bullet \hspace{1mm} \bullet$ |                      | $*$ 0.6        |
|--------------------------------------------------------------|----------|------------------------|--------------------|----------------------------------------------------------------------------------------------------|------------------------------------------------|----------------------------------------|------------|--------------|------------------------------------|-------------|----------------------------|----------------------------------------------------------------------------------------------------|----------------------|----------------|
| triang Excellent Public Speaking                             | $\equiv$ |                        |                    |                                                                                                    |                                                |                                        |            |              |                                    |             |                            |                                                                                                    | 호<br>Jonassi Joal -  | $\mathbb{C}^*$ |
| Speeches                                                     |          | <b>Upload Speeches</b> |                    |                                                                                                    |                                                |                                        |            |              |                                    |             |                            |                                                                                                    |                      |                |
| Somerice                                                     |          |                        |                    |                                                                                                    | Escolher Ficheiros Nenhum ficheiro selecionado |                                        |            |              |                                    |             |                            |                                                                                                    |                      |                |
| <b>Users</b>                                                 |          | 5G                     |                    |                                                                                                    |                                                |                                        |            |              | <b>Upload</b>                      |             |                            |                                                                                                    |                      |                |
|                                                              |          | 0%<br><b>COLO</b>      | m                  |                                                                                                    |                                                |                                        |            |              |                                    |             |                            |                                                                                                    |                      |                |
|                                                              |          | Selected Speech Files: |                    |                                                                                                    |                                                |                                        |            |              |                                    |             |                            |                                                                                                    |                      |                |
|                                                              |          | Speeches               |                    |                                                                                                    |                                                |                                        |            |              |                                    |             |                            |                                                                                                    |                      |                |
|                                                              |          |                        | <b>STOCK</b>       |                                                                                                    |                                                |                                        |            |              |                                    |             |                            |                                                                                                    |                      |                |
|                                                              |          | tion in                | <b>Taylor's At</b> | Typy Special                                                                                                    | Language                                       | Puttinier                              | Dyficulty: | Outstan      | $A$ offset                         | Speech.     | Data Crested               | State                                                                                                    | Arborn.              |                |
|                                                              |          | 87                     | 134                | 1910RD                                                                                                    | english                                        | pitch.                                 | easy       | 469900903    | Tony Komnitos                      | Read        | 8/1/2023                   | υØ                                                                                                    | ٠                    |                |
|                                                              |          | 57                     | 133                | <b>1saining</b>                                                                                                    | english                                        | pitch                                  | riny       | 3Baeconda    | Tony Kohnibe                       | Reed        | 5/1/2023                   | 60                                                                                                    | ٠                    |                |
|                                                              |          | $\overline{\omega}$    | 182                | taining                                                                                                    | origlich                                       | job application                        | wed am     | 48sisconds   | Tony Kohniba                       | Read        | 4/1/2023                   | ෙන                                                                                                    | ï                    |                |
|                                                              |          | $-82$                  | 109                | 10 ming                                                                                                    | portuguese                                     | pitch                                  | eney       | 3Eseconds    | Tony Kohnibe and<br>José Certuolra | Read        | 5/1/2023                   | 60                                                                                                    | п                    |                |
|                                                              |          | 57                     | 104                | training.                                                                                                    | french                                         | pitch                                  | essy:      | Eliaeconds   | Forry Kohndoe                      | Reed        | 8/1/2023                   | $\mathbf{m}$                                                                                                    | î                    |                |
|                                                              |          | $\mathbf{1}$           | TD3                | traming                                                                                                    | french                                         | pach                                   | easy       | 42seconds    | Türiy Kohliğas                     | Reed        | 5/1/2023                   |                                                                                                    | ī                    |                |
|                                                              |          | ĭ.                     | 105                | training                                                                                                    | <b>Ballan</b>                                  | job application                        | medium     | 43seconds    | Fory Kolmida and<br>Joel Johnson   | Rent        | 4/1/2023                   |                                                                                                    | î                    |                |
|                                                              |          | ï                      | 107                | 197890                                                                                                    | Italian                                        | pach                                   | resy       | 46seconds    | Tony Kohniba and<br>Joel Jonessi   | <b>Read</b> | B/1/2023                   |                                                                                                    | ۰                    |                |
|                                                              |          | $\mathbf{I}$           | $100 -$            | fourished.                                                                                                    | english.                                       | pitch                                  | easy.      | 3 Executed's | Tony Kohnibe and<br>José Cerqueira | Read        | 5/1/2023                   |                                                                                                    | п                    |                |
|                                                              |          | ě,                     | $\delta A$         | $\label{eq:1} \frac{1}{\sqrt{2}}\left(\frac{1}{\sqrt{2}}\right)^{2}=\frac{1}{2}\left(\frac{1}{\sqrt{2}}\right)^{2}$ | ×                                              | $9.7 -$<br>$\mathcal{L} = \mathcal{L}$ | A1         | -24<br>cer.  | Tony Kohnibs and                   | - 1         | <b>COMAR</b>               | $\sim$                                                                                                    | $\equiv$             |                |
|                                                              |          |                        |                    |                                                                                                    |                                                |                                        |            |              |                                    |             | Herns per rogic \$2<br>CW. | $1 - 21$ of $21$                                                                                                    | c <<br>$\rightarrow$ | 31             |

Figure 15 - Dashboard for speeches management

for User einer

<span id="page-11-0"></span>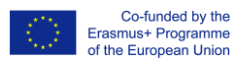

Speeches can be uploaded automatically and in bulk, i.e., many at the same time. To upload speeches, it must be prepared previously, following the next instructions:

1. Each speech should be a text file. Their files name must have the syntax: Create each speech in a separate file, naming them following the syntax "spseqName.txt". For instance, "sp1.txt"

2. An index file must be created. This file must be an Excel file, have de extension ".csv" and follows the structure. In this file must described all speeches intended to upload.

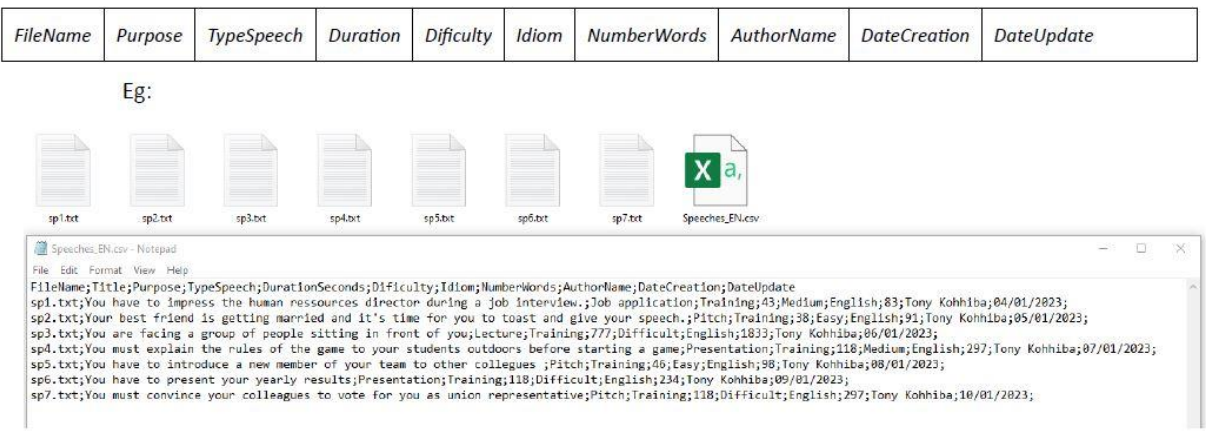

3. To upload, select the index file (\*.csv) and corresponding speeches files (`.txt).

4. After concluded, the new speeches will be listed in the table

fostering express